## PROTECT Tip Sheet for NIH Research Teams:

# Tips & Tricks: Relying on an External IRB (NCI CIRB specific)

### Creating a New Study:

### NCI-CIRB-reviewed Single-Site Study (NIH is the only site)

- The study form for external IRB studies is almost identical to an NIH IRB study form with just a few differences. For the NCI CIRB only, this is created in PROTECT **after** the NCI CIRB has already reviewed and approved the protocol at the NIH site.
- There is an external IRB section of the form to list information about the external IRB:

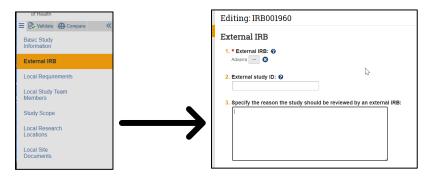

• The external IRB approval letter(s) confirming that NIH has been approved as a Participating Site in the study should be attached in the "Other attachments" section of the Local Site Documents in the study form and categorized as an "External IRB Approval Letter".

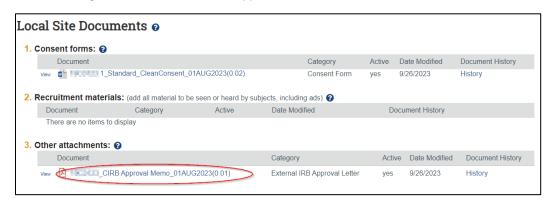

• Instead of having an IRB Review area of the workflow, "Pending sIRB review" takes its place after the external IRB has provided approval (happens in pre-review state):

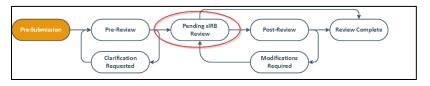

• The approved NIH site consent(s) will be stamped with the NIH IRB number.

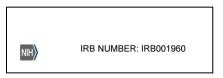

• After IRB coordinator records the sIRB decision, an acknowledgement letter is sent to the study team. The study state will transition to "External IRB".

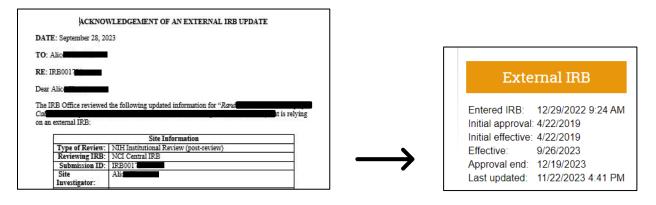

#### NCI-CIRB-reviewed Multi-Site study (NIH is a participating site)

• The process of creating a new study is the same for multi-site external IRB studies, but once the new study is acknowledged, the study state will transition to "Active."

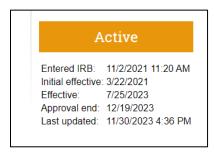